# **FP FÖRSÄLJNINGSPROVISION**

Modulen består av följande funktioner:

- 1. Underhåll av säljare
- 2. Underhåll av personalgrupper
- 3. Underhåll av provisionssatser
- 4. Selektering av provisionsstatistik
- 5. Sortering av provisionsstatistik
- 6. Utskrift av provisionsstatistik
- 7. Frågor på provisionsstatistik
- 8. Korrigering av provisionsstatistik
	- 9. Frågor/utskrifter säljare och provisionssatser

# **FÖRSÄLJNINGSPROVISION**

# **FP.A Allmänt**

I modulen framställs statistik över säljare med beräkning av försäljningsprovision. Försäljningsprovision beräknas på inlagda procentsatser och gjord fakturering. Provisionen kan baseras på försäljningspris eller uppnådd bruttomarginal.

För att försäljningsprovision ska fungera måste modulerna kundreskontra, fakturering, fakturastatistik och personalregister vara installerade.

Modulen kan dessutom integreras med SQL-rapportgenerator och kassaterminal.

Handledningen är uppdelad i följande avsnitt:

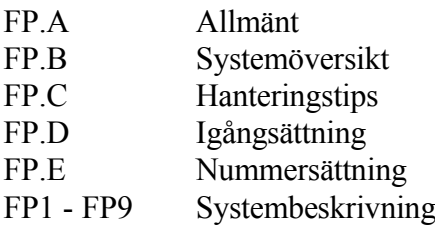

# **FP.B SYSTEMÖVERSIKT**

FP1 Underhåll av säljare

FP2 Underhåll av personalgrupper

FP3 Underhåll av provisionssatser

FP4 Selektering av provisionsstatistik

FP5 Sortering av provisionsstatistik

FP6 Utskrift av provisionsstatistik

FP7 Frågor på provisionsstatistik

FP8 Korrigering av provisionsstatistik FP81 Ändring av säljare på viss faktura FP82 Flyttning av försäljning mellan säljare FP83 Ändring av kostpris på viss faktura

FP9 Frågor/utskrifter säljare och provisionssatser FP91 Utskrift av säljare FP92 Frågor på säljare FP93 Frågor/utskrift personalgrupper FP94 Utskrift av provisionssatser FP95 Frågor på provisionssatser

Sid 4

# **FP.C HANTERINGSTIPS**

### **FP.C1 Metoder för provisionsberäkning**

Försäljningsprovision kan beräknas enligt två olika metoder:

- I procent av uppnådd försäljningssumma
- I procent av uppnådd bruttovinst

Välj i SY452 vilken av metoderna som ska användas. Båda metoderna kan inte användas samtidigt.

#### **FP.C2 Olika provisionssatser**

Det finns möjlighet att ha olika provisionssatser per varugrupp eller per personalgrupp.

Vid samma provision på samtliga varugrupper registreras denna provisionssats på varugrupp noll. Har de flesta varugrupper samma provisionssats kan denna registreras på varugrupp noll och avvikande varugrupper registreras separat. Saknas någon varugrupp i modulen, t ex vid nya varugrupper, tar systemet automatiskt varugrupp noll.

Provision kan även registreras per säljare eller personalgrupp. Att registrera provision per personalgrupp medför enklare och säkrare provisionsberäkning än att registrera varje säljare för sig. Säljare med samma provisionssats registreras då i samma personalgrupp. En personalgrupp noll kan registreras för gemensam provisionssats.

## **FP.C3 Korrigering av provision**

Skulle provisionen ha blivit felaktig kan korrigering göras i funktion FP8. Anledning till ändring kan t ex vara:

- Flera säljare ska stå för viss faktura, funktion FA82.
- Fel säljare, eller ingen, har registrerats, funktion FA81.

Då provision beräknas på bruttomarginalen kan fel uppstå om kostpris saknas eller är felaktigt.

- Ändring av kostpriset på viss faktura, funktion FA83.

- Ändring av kostpris på viss säljare/varugrupp, funktion FA84.

# **FP.D IGÅNGSÄTTNING**

- 1. Registrera personalgrupper i FP2.
- 2. Lägg upp säljarregister i FP1.
- 3. Registrera provisionssatser i FP3.

# **FP.E NUMMERSÄTTNING**

## **FP.E1 Säljare**

Information om säljare finns under KR.E. För vidare information hänvisas till detta avsnitt.

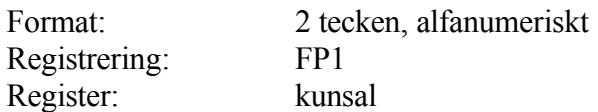

# **FP.E2 Personalgrupp**

Varje säljare är knuten till en personalgrupp. Grupperna kan sedan knytas till provisionssatser.

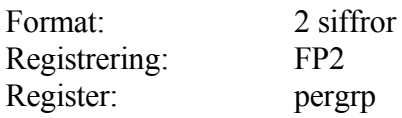

# **FP1 UNDERHÅLL AV SÄLJARE**

I funktionen registreras de säljare som ska medtas vid provisionsberäkning.

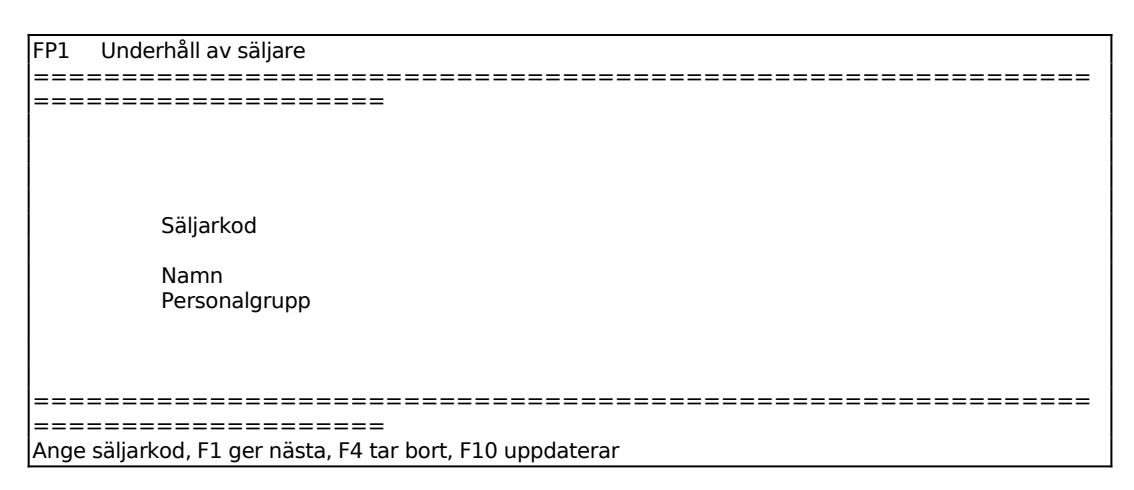

Ange säljarens kod eller initialer.

Ange vilken personalgrupp säljaren tillhör. Systemet svarar med benämning. Personalgrupper läggs upp i funktion FP2.

# **FP2 UNDERHÅLL AV PERSONALGRUPPSREGISTER**

Registret används för registrering av benämning, timkostnader och timpriser för olika personalgrupper.

Funktionen består av följande underfunktioner:

- 1. Uppläggning av personalgrupper
- 2. Ändring av personalgrupper
- 3. Borttag av personalgrupper

## **FP21 Uppläggning av personalgrupper**

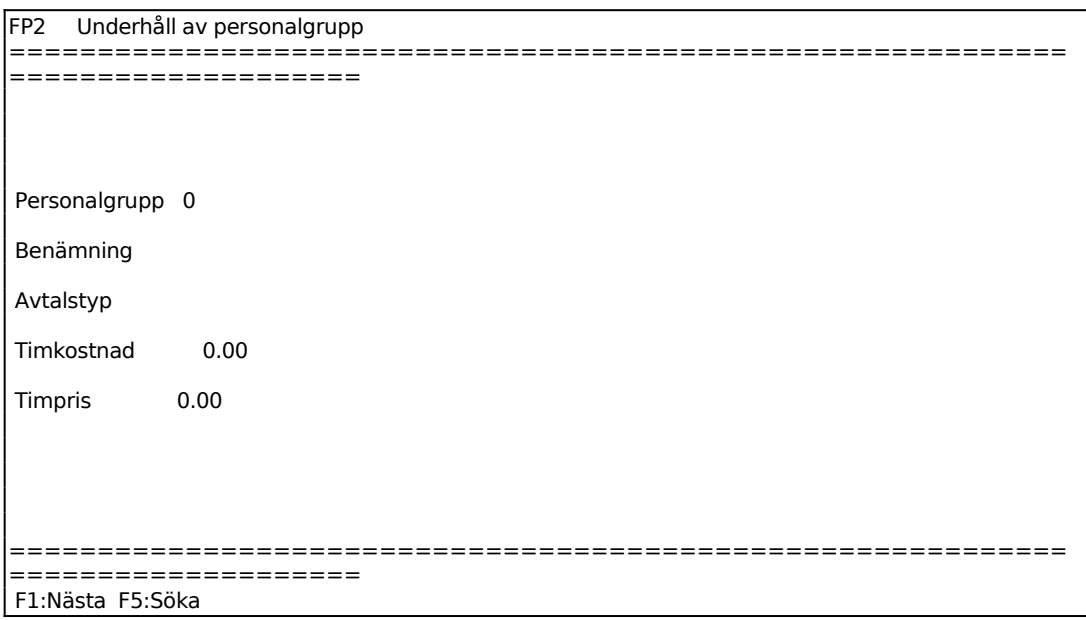

Aktuell firma visas.

Ange kostpris per arbetad timme.

Ange externpris per arbetad timme.

# **FP22 Ändring av personalgrupper**

```
FP2 Ändring av personalgrupp 
============================================================
         ====================
```
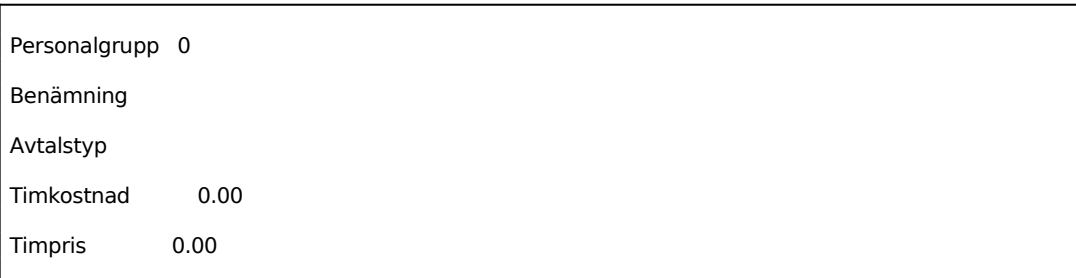

Aktuell firma visas.

Ange Personalgrupp. Systemet svarar med benämning, timkostnad och timpris. Uppgifterna kan bekräftas eller ändras genom överskrivning.

## **FP23 Borttag av personalgrupper**

*Firma*  1 tecken

Aktuell firma visas.

*Personalgrupp*  $2 \text{ siffror}, 01-99$ 

Systemet visar benämning, timkostnad och timpris.

Kontrollfråga:

*Borttag OK? (J/N)*

Vid J borttas personalgruppen. Vid N återgår systemet till menyn.

# **FP3 UNDERHÅLL AV PROVISIONSSATSER**

I funktionen registreras vilken provision olika säljare eller personalgrupper har per varugrupp.

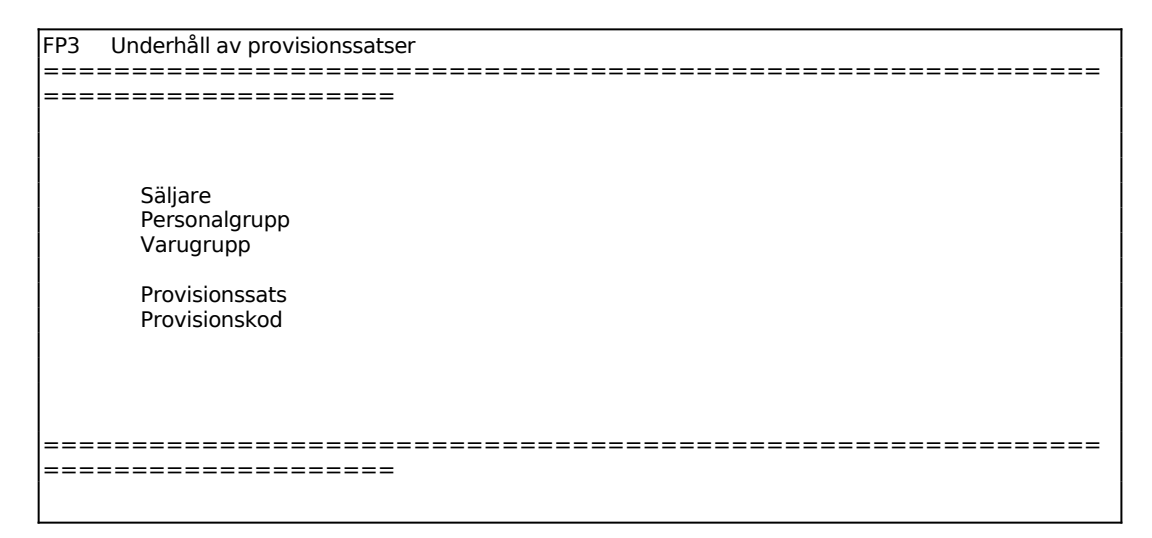

Ange vilken säljare provisionen avser, då provisionen gäller viss säljare och inte hel personalgrupp.

Ange för vilken varugrupp provisionen gäller. Avses samtliga varugrupper anges noll.

Ange provision i procent.

För Provisionskod väljer man mellan:  $F =$  Provision beräknas på försäljning B = Provision beräknas på bruttomarginal

Kod föreslås enligt systemparameter i SY452.

# **FP4 SELEKTERING AV PROVISIONSSTATISTIK**

Innan man kan skriva ut statistik i funktionerna FP6 eller FP7 måste man selektera statistiken i denna funktion och därefter sortera den i FP5.

Fakturarader som saknar varugrupp samt diverserader och rabattrader sorteras på varugrupp 9999. Skulle kundgrupp saknas visas uppgifterna på kundgrupp 99.

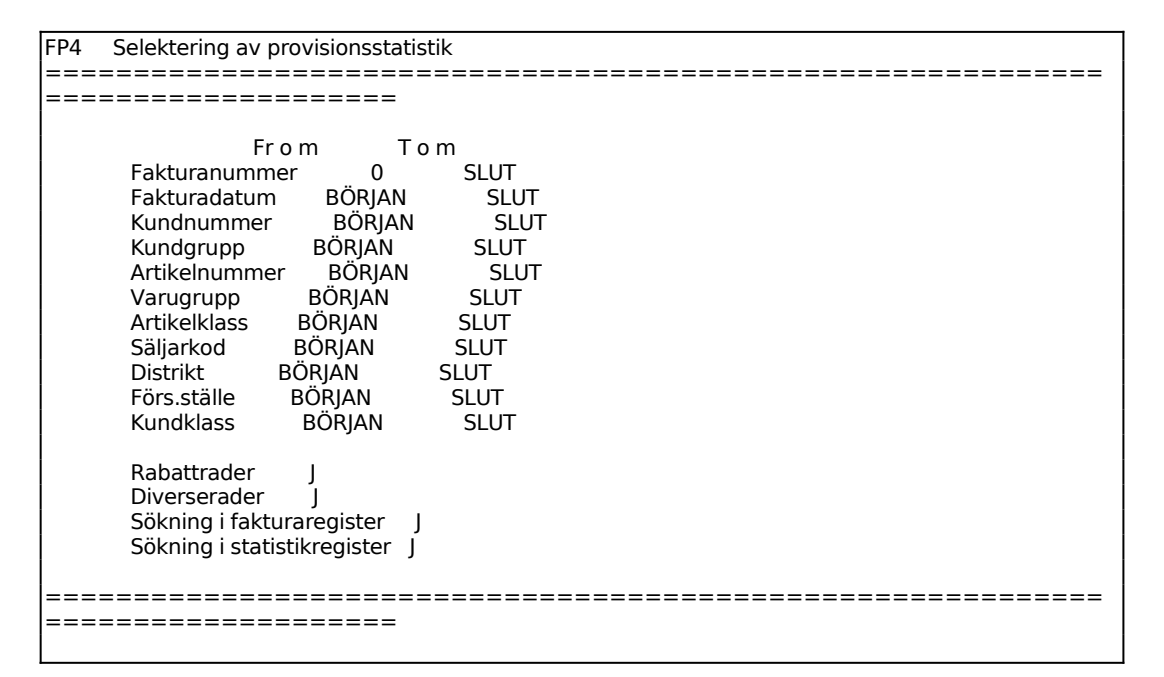

#### *Sökning i fakturaregister*

Vid J hämtas statistikuppgifter från fakturaregistret. Detta är alltid lämpligt såvida man inte ska söka ut statistik som är så gammal att den med säkerhet inte finns kvar i fakturaregistret.

## *Sökning i statistikregister*

Vid J hämtas statistikuppgifter även från statistikregistret. Har inte överföring gjorts av fakturarader till fakturastatistik med funktion FS11 finns inga uppgifter att hämta i statistikregistret.

#### **FP6 UTSKRIFT AV PROVISIONSSTATISTIK**

Skrivare: BN

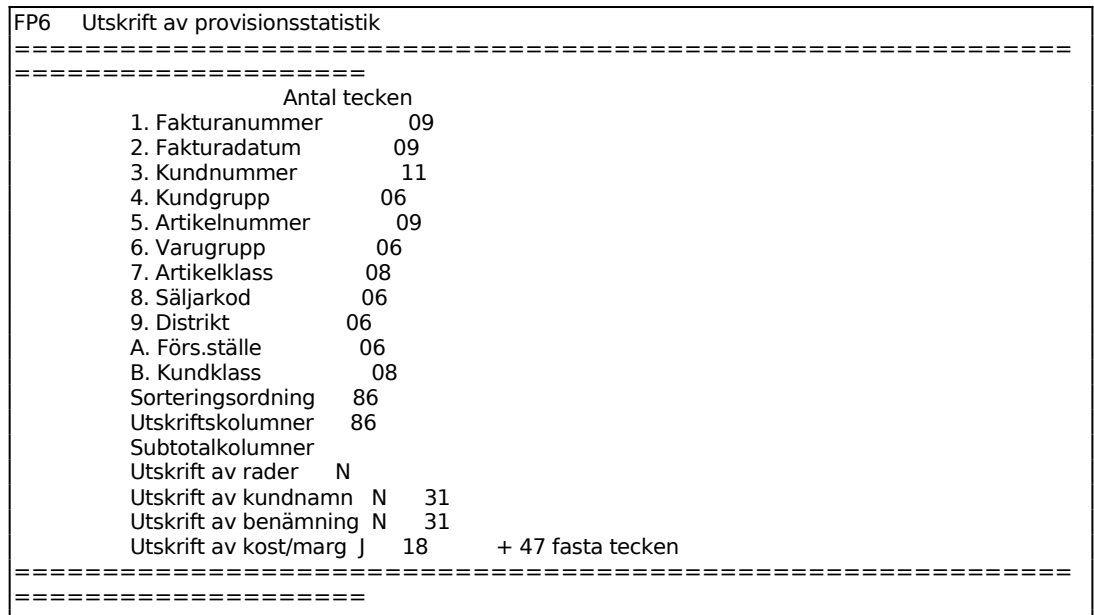

Sorteringsordning enligt FP5 föreslås.

Ange vilka sorterade kolumner som ska skrivas ut. Systemet föreslår samma som sorteringsordning.

Ange vilka utskriftskolumner som ska delsummeras per kund/varugrupp. Systemet föreslår samma som sorteringsordning.

Ange om de enskilda raderna ska skrivas ut.

Ange om kundnamn ska skrivas ut. Fältet hoppas över om sorteringen inte innefattar kundnamn.

Ange om artikelbenämning ska skrivas ut. Fältet hoppas över om sorteringen inte innefattar artikelnummer.

Ange om kostpris och marginal ska skrivas ut.

Systemet svarar:

*Utskriftsbredden blir xx tecken (max 128) Utskrift OK? (Ja,Nej)*

INFOFLEX - för bättre styrning

Vid J skrivs statistiken ut enligt gjort sortering, vid N återgår systemet till fältet Utskriftskolumner.

Skulle utskriftsbredden bli större än max antalet kan selekteringen ovan ändras tills bredden överensstämmer med utskriftsbredden.

En lista skrivs ut med följande kolumner:

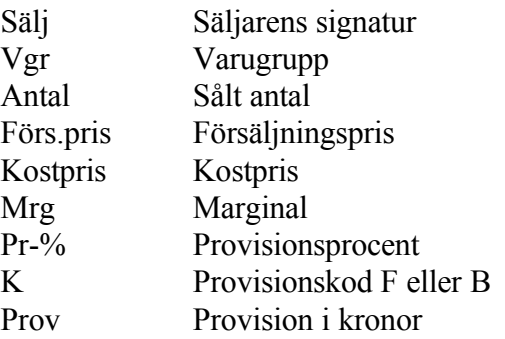

Vid utskrift av statistiken skrivs även ut en lista på gjord selektering.

# **FP7 FRÅGOR PÅ PROVISIONSSTATISTIK**

Funktionen är analog med FP6. För beskrivning se detta avsnitt.

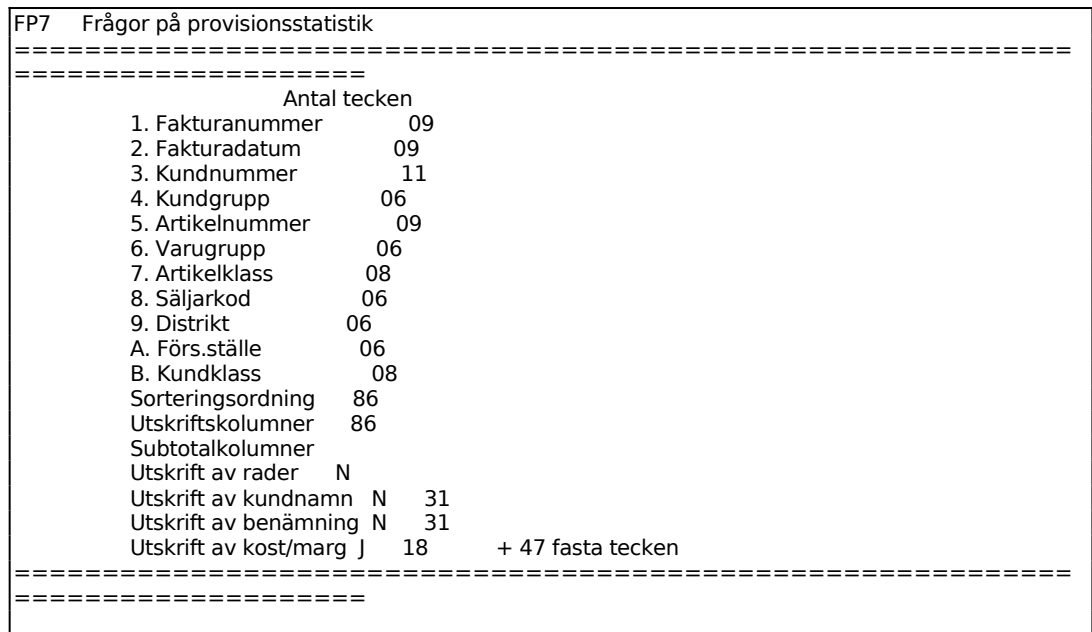

Eftersom utskriften i FP7 görs på skärm är utskriftsbredden maximerad till 80 tecken.

### **FP8 KORRIGERING AV PROVISIONSSTATISTIK**

Funktionen består av följande funktioner:

- 1. Ändring av säljare på viss faktura
- 2. Flyttning av försäljning mellan säljare
- 3. Ändring av kostpris på viss faktura

## **FP81 Ändring av säljare på viss faktura**

Funktionen används för att ändra säljarkod antingen för en hel faktura eller för enstaka rader på en faktura.

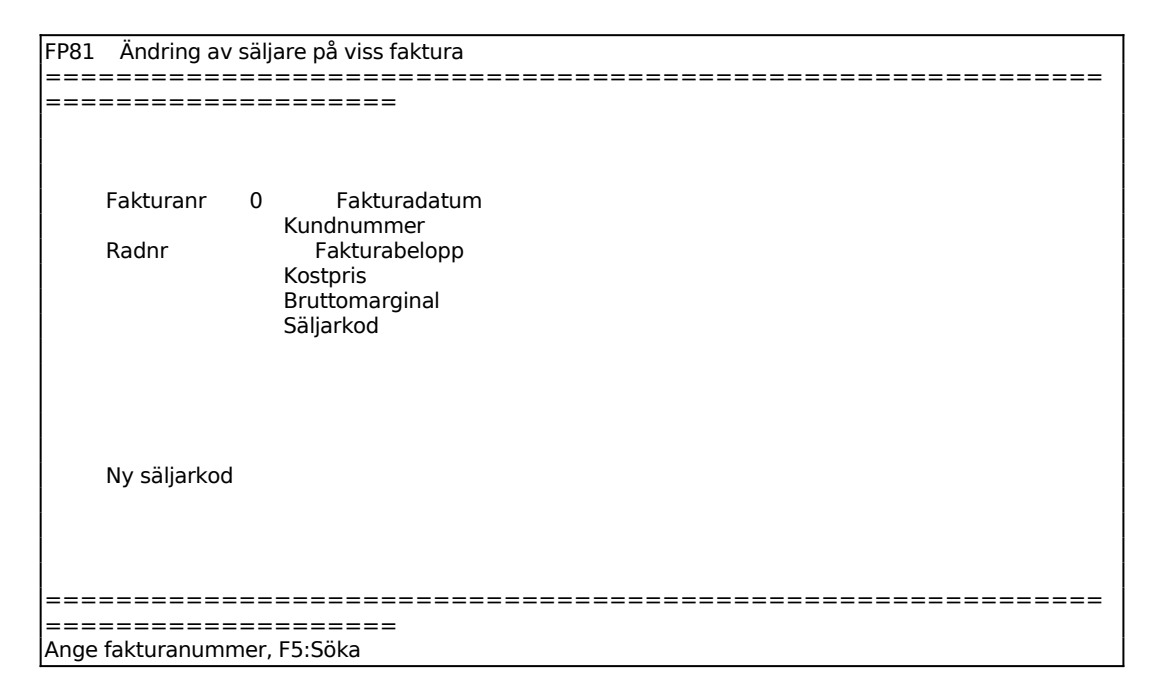

Ange för vilken faktura säljarkoden ska ändras. Systemet visar fakturadatum, kundnummer, fakturabelopp, kostpris, bruttomarginal och säljarkod.

Ska säljarkod ändras endast för vissa rader anges första rad som ska ändras, F1 ger första raden. Ska hela säljare ändras för hela fakturan lämnas fältet blankt.

Raden visas i skärmen med gällande säljarkod, ange ny säljarkod eller tryck ENTER för nästa rad. F10 avbryter.

#### **FP82 Flyttning av försäljning mellan säljare**

Funktionen används för att flytta över visst försäljningsbelopp från en säljare till en annan. Ansvarig säljare för fakturan ändras inte.

```
FP82 Flyttning av försäljning mellan säljare 
============================================================
====================
     Fakturanr 0 Fakturadatum 
                   Kundnummer 
                   Fakturabelopp 
                   Kostpris 
                   Bruttomarginal 
                   Säljarkod 
     Från säljare 
     Till säljare 
     Förs ex moms 
     Kostpris 
     Varugrupp 
     Text 
============================================================
====================
Ange fakturanummer, F5:Söka
```
Ange för vilken faktura försäljning ska flyttas. Systemet visar fakturadatum, kundnummer, fakturabelopp, kostpris, bruttomarginal och säljarkod.

Ange från vilken säljare försäljning ska flyttas, systemet svarar med namn.

Ange vilken säljare försäljningen ska flyttas till, systemet svarar med namn.

Ange vilket försäljningsbelopp exklusive moms som ska flyttas.

Ange text för överflyttningen, systemet föreslår "ÖVERFÖRING FRÅN NN TILL NN".

#### **FP83 Ändring av kostpris på viss faktura**

Funktionen används för att i efterhand korrigera kostpriset för en viss faktura.

```
FP83 Ändring av kostpris på viss faktura 
============================================================
====================
      Fakturanr 0 Fakturadatum 
     Kundnummer<br>Fakturabel
                      Fakturabelopp
                     Kostpris 
                     Bruttomarginal 
                     Säljarkod
```
Nytt kostpris

Ange för vilken faktura kostpriset ska ändras. Systemet visar fakturadatum, kundnummer, fakturabelopp, kostpris, bruttomarginal och säljarkod.

Ange för vilken rad kostpriset ska ändras, F1 ger första raden.

Raden visas i skärmen med gällande kostpris och marginal. ENTER ger nästa rad och F10 avbryter.

Ange nytt kostpris.

# **FP9 FRÅGOR/UTSKRIFTER SÄLJARE OCH PROVISIONSSATSER**

Funktionen består av följande underfunktioner:

- 1. Utskrift av säljare
- 2. Frågor på säljare
- 3. Frågor/utskrift av personalgrupper
- 4. Utskrift av provisionssatser
- 5. Frågor på provisionssatser

# **FP91 Utskrift av säljare**

Skrivare: SN75

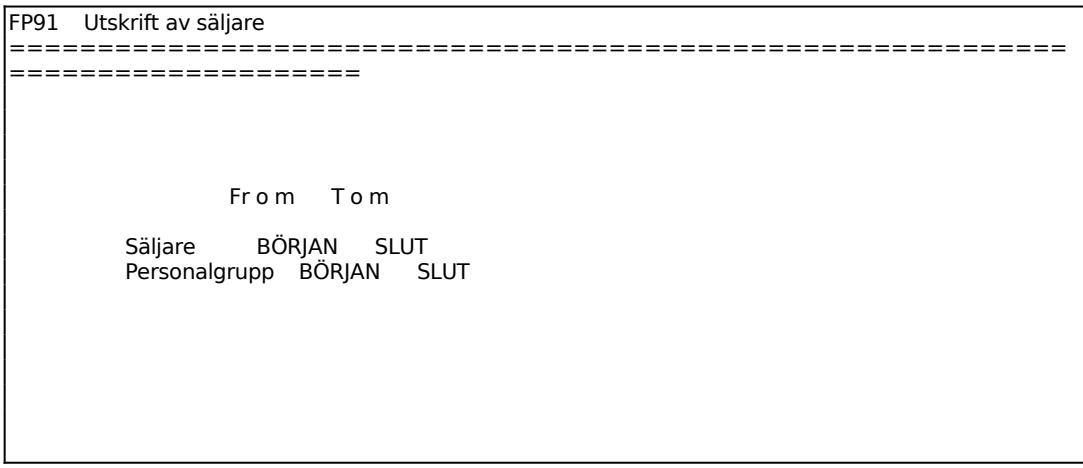

# **FP92 Frågor på säljare**

Funktionen är analog med FP91, för anvisning se detta avsnitt. Utskrift görs på skärm i stället för på skrivare.

FP92 Frågor på säljare ======================================== ======================================== From Tom

# Säljare BÖRJAN SLUT<br>Personalgrupp BÖRJAN SLUT Personalgrupp BÖRJAN

# **FP93 Frågor/utskrift av personalgrupper**

Skrivare: SN75

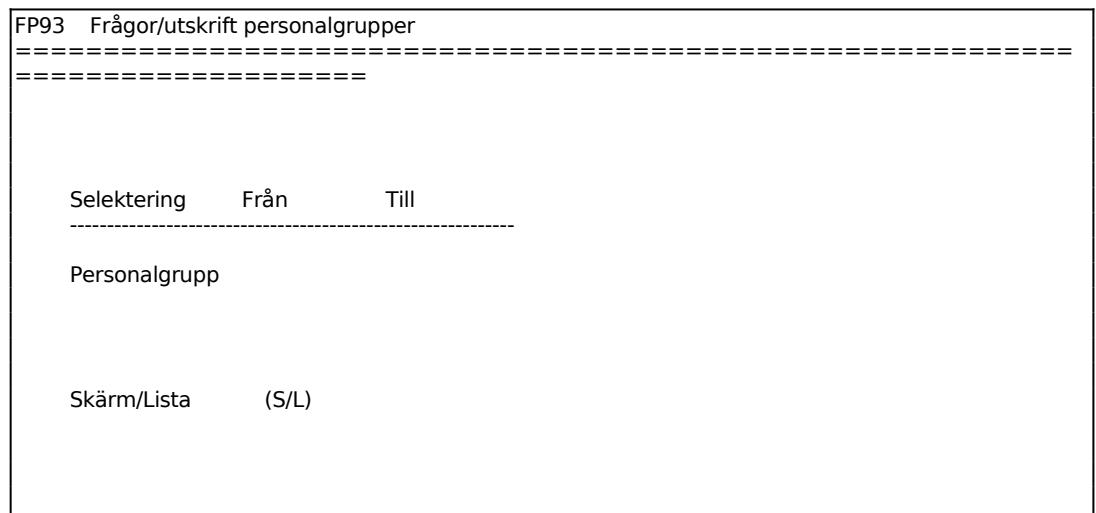

För Skärm/Lista väljer man mellan:

S = personalgrupperna visas på skärm

L = personalgrupperna skrivs ut på listskrivare

# **FP94 Utskrift av provisionssatser**

Skrivare: SN90

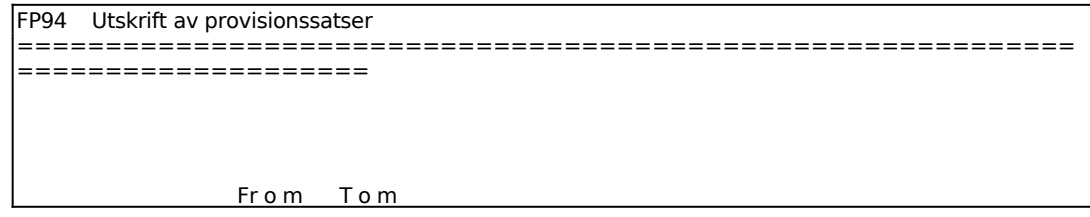

INFOFLEX - för bättre styrning

 Säljare BÖRJAN SLUT Personalgrupp BÖRJAN SLUT Varugrupp BÖRJAN SLUT

# **FP95 Frågor på provisionssatser**

Funktionen är analog med FP94, för anvisning se detta avsnitt. Utskrift görs på skärm i stället för på skrivare.

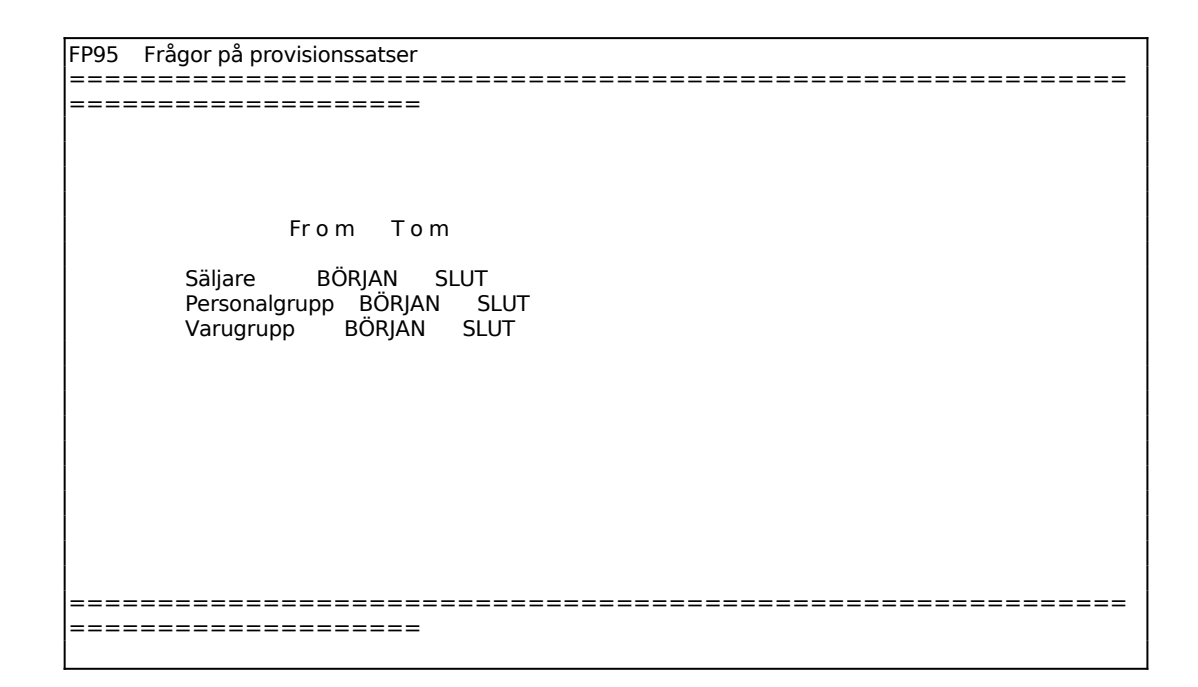